# **Devoir N°2**

### **Exercice n°1**

- 1) Créer un dossier portant votre « nom et prénom groupe » dans le répertoire « Mes documents ».
- 2) Saisir le texte suivant :

#### **L'informatique**

Nous aimmons tous donner une pointe de personalité à notre environnement personnel et professionnel Avec Microsoft® Windows® XP, il est très facile de pèrsonnaliser son ordinateur. Ajoutez de la couleurs, des motifs, des images et même des sons pour améliorer l'aspect de l'écran. Personnalizez la souris pour la rendre plus maniable. Configurez l'ordinateur pour qu'il charge automatiquement vos programes favoris, de sorte qu'ils soient ouverts lorsque vous êtes prêt. Et bien plus encore. La personnalisasion du PC est l'une des activités les plus amusantes à faire sur l'ordinateur. Ceci vous permettra en même temps d'augmenter vos perfourmances de travail et de prendre encore plus de plaisir à l'informatiqu.

- 3) Corriger les fautes d'orthographe.
- 4) Mise en forme du **titre** :
	- Couleur : Rouge
	- Taille : 25
	- Police : Arial
	- Style : Gras italique
	- Alignement : Centré

#### 5) Mise en forme du **corps du texte** :

- Couleur : Bleu
- Taille : 14
- Police : Calibri
- Style : Italique
- Alignement : Justifié
- 6) Remplacer le mot informatique par Information dans tout le texte.
- 7) Effectuer un retrait de 1ère ligne de 2 cm.
- 1) Enregistrer votre fichier dans votre dossier avec le nom « **Devoir02\_Exercice 1**».
- 2) Fermer « Microsot Word ».

# **Exercice n°2**

- 1) Ouvrir « Microsoft Word ».
- 2) Recopier le texte de l'exercice 1 quatre (04) fois en utilisant la fonction Copier-Coller.
- 3) Mise en forme :

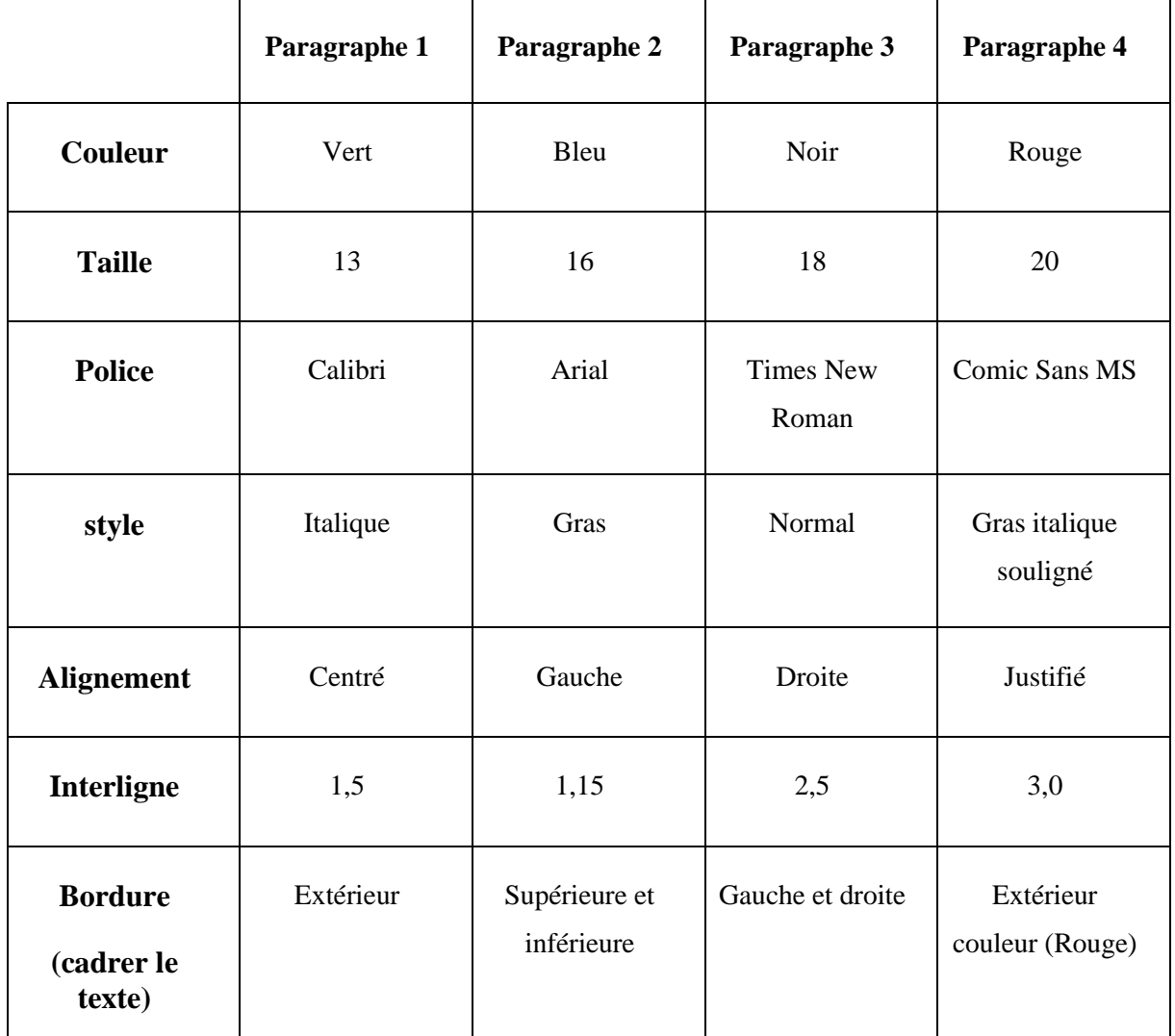

4) Enregistrer votre travail dans votre dossier avec le nom «**Devoir02\_Exercice2** »

## **Exercice n°3**

1. Reproduisez le texte ci-dessus tel qu'il est

Un réseau mobile ad hoc (MANET : Mobile Ad hoc Network) est un réseau distribué qui consiste en un ensemble de nœuds mobiles (ordinateurs portables, PDAs, smartphones, capteurs, etc.), capables de s'auto-organiser et de communiquer sans compter sur une infrastructure existante ou administration centralisée.

اً<br>تَنبِكَهُ لا سَلْكِيهَ متَكَامَلَهُ

2. Enregistrer votre travail dans votre dossier avec le nom «**Devoir02\_Exercice3** »